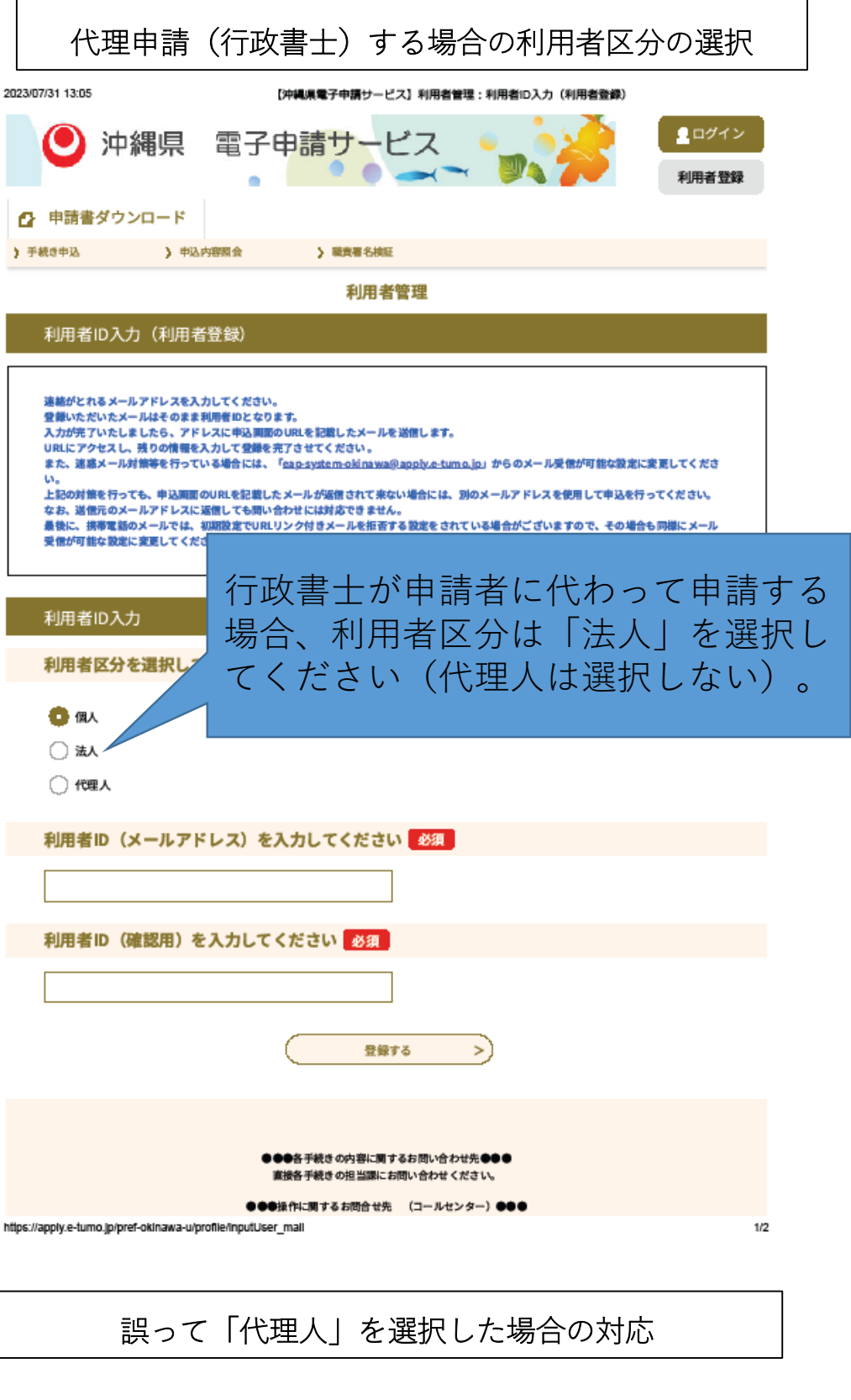

- 1.登録されたID/パスワードでログイン
- 2. 利用者管理画面で、メールアドレスを「削除する」 を選択する。
- 3.利用者詳細画面で、削除する利用者情報に間違いな ければ、メールアドレスを「削除する」を選択する。
- 4.利用者登録画面に戻り、利用者区分を「法人」とし てあらためて利用者登録を行う。